## **【アップデート時のお願い事項①】デフォルト設定の引き継ぎ**

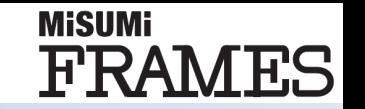

## **デフォルト部品設定/マウス操作設定の引き継ぎ方法**

**今回のアップデートにより、デフォルト部品設定及びマウスの操作設定がリセットされます。 恐れ入りますが、従来の設定を復元する場合は、以下の手順に沿ってご対応をお願いいたします。**

- **① 以下フォルダの中にある設定ファイルをコピーしてください。**
	- **フォルダ:**
		- **- C:¥Users¥(ログインユーザー名)¥AppData¥Local¥Frames¥Configration**
	- **設定ファイル:**
		- **- DefaultModelSetting.config**
		- **- MouseKeyBoard.config**
- **② コピーした設定ファイルを以下のフォルダに貼り付けして元のファイルに上書きをお願いいたします。**
	- **フォルダ:**
		- **- C:¥Users¥(ログインユーザー名)¥AppData¥Local¥MiSUMiFrames\_10¥Configration**

**※AppDataというファイルが非表示になっている場合は「表示タブ」の「隠しファイル」にチェックを入れてください。**

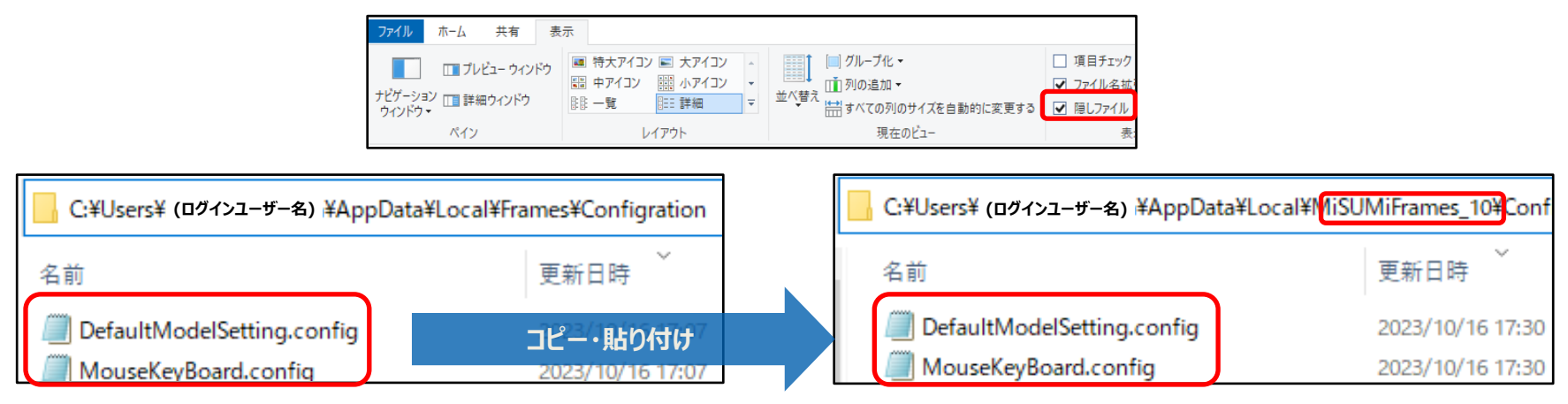

## **【アップデート時のお願い事項②】テンプレートの引き継ぎ**

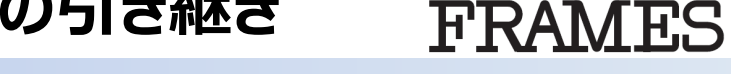

**MiSUMi** 

**● テンプレートの引き継ぎ方法** 

*今回のアップデートにより、テンプレートのマイユニットがリセットされます。 マイユニットを復元する場合は、以下の手順に沿ってご対応をお願いいたします。*

- **① 以下フォルダの中にマイユニットの情報がフォルダ単位で保管されています。 - C:¥Users¥(ログインユーザ名)¥AppData¥Local¥Frames¥MyTemplate**
- **② マイユニット内のフォルダを以下のフォルダにコピーしてください。 - C:¥Users¥(ログインユーザ名)¥AppData¥Local¥MiSUMiFrames\_10¥MyTemplate**

**※AppDataというファイルが非表示になっている場合は「表示タブ」の「隠しファイル」にチェックを入れてください。**

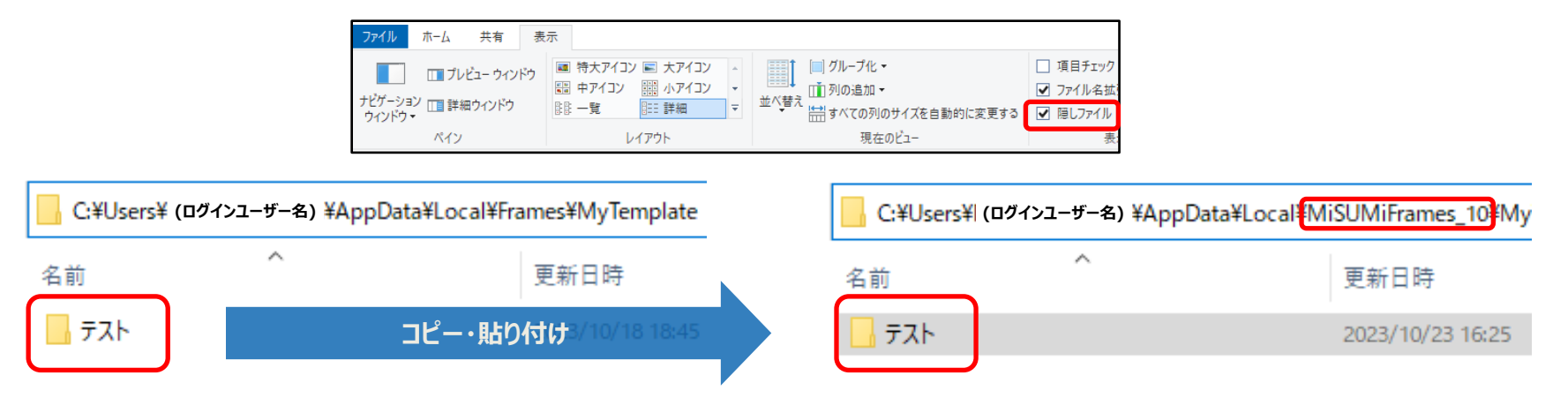